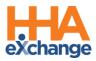

## **Frequently Asked Questions – MS Home Health Services**

The following are a list of Frequently Asked Questions (FAQs) can be used by System Users for the Mississippi Division of Medicaid (MS DOM) EVV Implementation for Home Health Care Services **Providers** in Phase II.

For any additional information regarding this implementation, please visit <u>Mississippi's State Info Hub</u> for resources, trainings, and communications.

| Program4                                                                                  |
|-------------------------------------------------------------------------------------------|
| What is HHAeXchange's role in Mississippi?4                                               |
| What steps do I need to take to successfully begin implementing HHAeXchange?              |
| Where can I find additional information from Mississippi on EVV?                          |
| User Administration4                                                                      |
| I need to add or deactivate a staff member and need a new user ID. Who should I contact?  |
| What should I do if my password doesn't work? 4                                           |
| If I forget my password, will I get locked out after too many attempts?                   |
| How can I enable or disable permissions?5                                                 |
| I enabled or disabled a permission(s), but nothing happened?                              |
| What are the different user Roles in HHAX?5                                               |
| Office & Agency Administration5                                                           |
| How can I make sure my Offices are set up properly?5                                      |
| Patient and Placement Info – Home Health Workflow6                                        |
| I don't have a prior Patient Authorization, what do I have to do in the system?           |
| I cannot find any of my patients? Do I need to create them?                               |
| How do I add a Physician for a Patient?6                                                  |
| I created my Patient but I am receiving a Placement rejection notice? What do I do?       |
| Caregiver Management7                                                                     |
| Do we have to enter in our Caregivers or do they get loaded by the State?7                |
| Is there a way to add all my Caregivers by uploading an excel/csv file instead of adding7 |
| them one by one7                                                                          |
| Is there a minimum number of caregivers I can submit in a Caregiver Bulk Import?          |
| Where can I access Training Support and Resources for my agency and caregivers?           |
| Will providers be able to assign more than 1 caregiver to a client?                       |
| Communications8                                                                           |
| Can providers communicate via HHAX with MS DOM directly?                                  |
| EDI/Third Party EVV Vendor8                                                               |

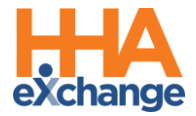

|    | If I have my own EVV solution, what steps do I need to complete to be ready for the EVV mandate?                                                                                     |
|----|----------------------------------------------------------------------------------------------------|
|    | Do providers have a deadline for sending their EDI date to HHAX?                                                                                                    |
|    | Once providers enter schedules in their 3rd party system, will it need to be re-entered in HHA or will this crossover automatically once we enter schedule?                          |
| So | heduling and Visits9                                                                                                    |
|    | Do we have to use the calendar for scheduling?                                                                                                    |
|    | What happens if you schedule a visit and an employee does not make it there on time for whatever reason? Do we manually adjust?                                                      |
|    | If there is an employee who is not computer or tech savvy are they allowed to use another method to clock in/out ?                                                                   |
|    | What are skilled versus non-skilled visits?                                                                                                    |
|    | Are paper timesheets required for services confirmed manually?                                                                                                    |
| C  | aims & Billing10                                                                                                    |
|    | Is claims submission optional or mandated through HHAX?                                                                                                    |
|    | Will MESA still be available for Home Health Providers?                                                                                                    |
|    | How long will MESA be available for providers?                                                                                                    |
|    | With this transition, will there be any delays in payments?10                                                                                                    |
|    | How do I check the status of the claims I submitted in HHAX?10                                                                                                    |
|    | When billing, the diagnosis codes were available in eLTSS, where will these codes be available? 10                                                                                   |
|    | Are visits where Medicaid is the secondary payer subject to EVV?11                                                                                                    |
| E١ | /V Methods: Mobile App and IVR11                                                                                                    |
|    | Which app am I downloading as a Caregiver/Agency?11                                                                                                    |
|    | If the caregiver is using the mobile app, what happens when they are in an area where the data does not work? Will the app use their data plan once they are back in a service area? |
|    | How do I reset mobile app password for my caregivers?                                                                                                    |
|    | What if the caregiver does not have Wi-Fi connection or internet access?                                                                                                    |
|    | How do I find my IVR line as a provider?11                                                                                                    |
|    | Does telephone option require the use of client's landline? What if client does not have a landline?                                                                                 |
| Sı |                                                                                                    |
|    | Where can I get support?                                                                                                    |
|    | Will the HHAX Support Desk be available 24 hours?                                                                                                    |
| Lſ | AS                                                                                                    |
|    | Where/How can I access the Learning Management System?                                                                                                    |

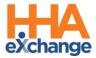

**Disclaimer**: Please note that some PDFs and Guides may include extra features and system functionalities that apply to Enterprise Providers who utilize a paid version of the software.

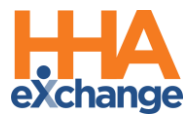

## Program

#### What is HHAeXchange's role in Mississippi?

HHAeXchange is contracted with MS DOM as the EVV Solution. Through HHAeXchange, the State is providing you with a Free EVV solution to manage members, schedule, confirm EVV compliant visits, and bill claims. Each provider will have one portal that will allow them to manage EVV across all members they service in the state.

#### What steps do I need to take to successfully begin implementing HHAeXchange?

All information regarding EVV compliance is published on the <u>Mississippi EVV Information Center</u>. As a Provider in Mississippi, take the following steps:

- Complete the Mississippi Provider Set Up:
  - o MS DOM Provider Portal Set Up Form
- Follow the directions outlined in the MS DOM Welcome Packet for Phase 2 EVV Providers.
  - o MS DOM EVV Welcome Packet
  - EDI Provider EVV Welcome Packet
- Complete your Learning Management System Coursework
  - Please note that there is only 1 set of LMS Credentials to be provided to the Administrator that completed the Provider Set Up Form
- Successfully log into your EVV Provider Portal with HHAeXchange
- Review our Support Resources for Agencies Communication

#### Where can I find additional information from Mississippi on EVV?

Mississippi DOM maintains a EVV-specific webpage that Providers can review for updated program information (<u>MS DOM EVV</u>). Visit the <u>HHAeXchange Mississippi EVV Information Center</u> to access all Mississippi EVV information.

### **User Administration**

#### I need to add or deactivate a staff member and need a new user ID. Who should I contact?

Users with the ADMIN Role at your Agency can create New Users in the HHAeXchange system. Refer to the <u>Creating New HHAeXchange Users Job Aid</u> for instructions.

#### What should I do if my password doesn't work?

To troubleshoot common password issues, request the user to check the following:

- Is the Login name entered correct?
- Is [Caps Lock] selected?

If these troubleshooting tips do not work, the Super User can reset passwords for other users as follows:

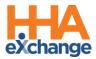

- 1. Locate the user (*Admin > User Management > User Search>Search*)
- 2. Click on the Action Icon, and select **Change or Reset Password** on the *Update User Account* Page (top right corner of the screen)

#### If I forget my password, will I get locked out after too many attempts?

The system allows up to 4 attempts at login. Thereafter, the User needs to contact the Agency Administrator (Admin Role) to unlock or reset their password.

#### How can I enable or disable permissions?

Only a "Admin" has the rights to enable/disable permissions for a role. To change permissions, the Super User is to follow the steps below:

- 1. Locate the user (*Admin > User Management > Edit Role*)
- 2. Select the **Section** (and optionally the user's **Role**) for the permission, then click **Search**.
- 3. Grant or remove individual permissions using the checkboxes and Save.

Refer the Super User to the HHAX <u>Admin Functions Process Guide</u> for further details.

#### I enabled or disabled a permission(s), but nothing happened?

If a permission has been changed, instruct the user to exit their active session and log in again to the system to see the effect of the permission change.

#### What are the different user Roles in HHAX?

There are several roles to which a User can be assigned to including **Admin**, **Coordinator**, and **Billing**. Each role is equipped to access the corresponding functionalities in the system.

### **Office & Agency Administration**

#### How can I make sure my Offices are set up properly?

It is imperative that you have your offices and agency profile edited accordingly in order to bill out of HHAeXchange. You can review the <u>Administration in HHAeXchange video</u> for additional content and learning. Please ensure that your Agency TAX ID, NPI and Secondary Identifier (Provider Medicaid ID) is set up properly for Billing purposes.

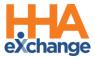

## **Patient and Placement Info – Home Health Workflow**

#### I don't have a prior Patient Authorization, what do I have to do in the system?

Home Health Providers will follow an "auto placement" process in which you (The Agency) will create your active Patients, Add your Payer Contract, Add your Diagnoses Code and rates.

• **Please Note:** Where applicable by DOM policy, PA is still required and it will come from the UM/QIO if a PA is issued.

#### I cannot find any of my patients? Do I need to create them?

Home Health Providers will follow an "auto placement" process in which you (The Agency) will create your active Patients, Add your Payer Contract, Add your Diagnoses Code and rates.

- **Please Note:** Where applicable by DOM policy, PA is still required and it will come from the UM/QIO if a PA is issued.

#### How do I add a Physician for a Patient?

Please note this requirement is still being finalized for all Home Health providers. Providers will notice that this field is greyed out in their patients' profiles when they complete the creation process for a patient/member. We will notify providers how to include their physicians information once we finalize the process.

#### I created my Patient but I am receiving a Placement rejection notice? What do I do?

Providers may notice that if they review their Patients > Contract Tab a message that the placement has rejected (see below).

A Dec 07, 2023 - No matching Patient found or a placement already exists for Mississippi Home Health

Resend an auto placement request for this Contract.

**Resend Auto Placement Request** 

Providers must verify that the information they submitted for the patient matches the following information as it exists in MESA:

- First and Last Name
- DOB
- Medicaid ID

Once you review that the information is correct, you can select the option to "Resend Auto Placement Request" to MS DOM to successfully place your patient with the MS DOM Home Health Contract.

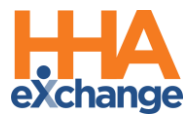

## **Caregiver Management**

#### Do we have to enter in our Caregivers or do they get loaded by the State?

Caregivers can be either manually entered **(Caregiver > New Caregiver)**, or by using the Caregiver Bulk Import (if your agency has at least 50 caregivers).

Is there a way to add all my Caregivers by uploading an excel/csv file instead of adding

#### them one by one

Yes, use the <u>Caregiver Bulk Import Process Guide</u> for instructions on how to import multiple records into HHAX.

- **Please Note:** There is a minimum count of Caregivers of fifty (50) to utilize the Caregiver Bulk Import. If your agency has fifty (50) or less Caregivers, you will enter them manually.

#### Is there a minimum number of caregivers I can submit in a Caregiver Bulk Import?

Providers are encouraged to manually enter Caregiver information if they have a census of 50 caregivers or less. If your agency has 50+ Caregivers that require entered in the HHAX system, please submit a ticket via our Client Support Portal.

#### Where can I access Training Support and Resources for my agency and caregivers?

Once you have logged into your HHAX Provider Portal, you can click on the top right far left corner of your screen, with the people icon and select the Support Center Tab. (See Image Below).

The Support Center tab holds all process guides, videos, and PDFs detailing the functionalities of our system.

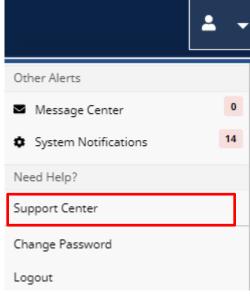

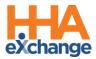

#### Will providers be able to assign more than 1 caregiver to a client?

Yes, you can assign multiple caregivers to a member.

### Communications

Can providers communicate via HHAX with MS DOM directly?

Yes. Providers can utilize the Linked Communications function within their HHAX Provider Portal to send MS DOM a message. Please note there are specific reasons to reach out to the state for via the HHAX system.

You can review the Member Notes and Linked Communication training here as well.

## **EDI/Third Party EVV Vendor**

## If I have my own EVV solution, what steps do I need to complete to be ready for the EVV mandate?

To integrate between your 3rd Party Agency Management System and HHAX, Providers using a third party EVV system are required to comply with both the business requirements and technical specifications listed below; also accessed via the HHAX website. The first step is to review the content of the packet and initiate contact with HHAX to begin the integration process.

Technical Specification document: <u>HHAeXchange EVV API Technical Specifications MS</u> Visit the <u>Mississippi EVV Information Center</u>

EDI Providers can also review the EDI Onboarding Webinar for more information on how to successfully integrate with our system.

Please note that EDI providers will submit Caregiver Bulk Import requests via their interface. For claims submissions, Home Health providers will have to add their Attending Physicians Information in HHAX under the Patient's Profile > Physicians. We will notify providers once we have this functionality available in their Patient's Profiles.

#### Do providers have a deadline for sending their EDI date to HHAX?

Yes. Providers must begin to send data to HHAX for dates of service 12/11/2023 forward.

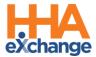

Once providers enter schedules in their 3rd party system, will it need to be re-entered in HHA or will this crossover automatically once we enter schedule?

If you are using a 3rd party EVV system then you will have to integrate with HHAX's system to send that data over. More information on EDI onboarding can be found on the <u>State Info Hub under EDI</u> <u>Process.</u>

## Scheduling and Visits

#### Do we have to use the calendar for scheduling?

Scheduling is optional for Mississippi providers.

- Providers can schedule a single visit or can utilize the HHAX Master Week to create a rolling schedule.
- Scheduled services that are not performed should be marked as a Missed Visit with the appropriate reason and action taken.

What happens if you schedule a visit and an employee does not make it there on time for whatever reason? Do we manually adjust?

You can manually adjust the schedule time if they clocked in or clocked out outside of the window.

If there is an employee who is not computer or tech savvy are they allowed to use another method to clock in/out?

There are 2 options for EVV data collection. The mobile app is the preferred method. If the mobile app cannot be used, the member may authorize the DCW to use their home phone or mobile phone to clock in/out using IVR telephony.

#### What are skilled versus non-skilled visits?

Skilled visits involve care provided by a licensed medical professional. Non-skilled visits involved assistance with daily routines, grooming, and support.

#### Are paper timesheets required for services confirmed manually?

For Home Health, providers must maintain currently required documentation (clinical notes, summaries, etc.) to substantiate the provision of services on manually entered visits, IVR visits and mobile app visits.

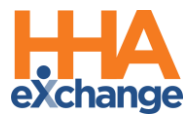

## **Claims & Billing**

#### Is claims submission optional or mandated through HHAX?

Claims Submission out of HHAeXchange is set to begin December 11, 2023. We are aware of technical issues for Home Health providers. If you are a Home Health provider, MESA will remain partially available until all issues are resolved. We will continue to provide updates to providers regarding all known issues.

#### Will MESA still be available for Home Health Providers?

In instances where data is missing that is required for EVV capture or claims submission, providers will continue to have temporary access to the MESA system for claims submission.

Once all implementation issues are resolved, hard edits will be implemented in MESA to ensure that claims are submitted appropriately through the EVV.

#### How long will MESA be available for providers?

DOM has not defined an exact date for turning on hard edits to prevent billing directly through MESA as we are still working to ensure providers are successfully billing via HHAX first. In the meantime, if you have everything you need for a member in HHAX, you should be billing your claims through the HHAX immediately. If you have a member where you are missing a service specific authorization, you can continue to bill those members directly in MESA until you get them.

#### With this transition, will there be any delays in payments?

No, there will not be delays in payments. While providers work through any technical issues with billing via HHAX, DOM will allow providers to continue to submit claims directly to MESA. However, if you have all of the needed information for billing via HHAX, we encourage you to begin doing so for those members immediately.

#### How do I check the status of the claims I submitted in HHAX?

For now, providers must log into their MESA portal to check the status of their claims either via 1) Claims Search or 2) Remittance Advice. Please review <u>How to Find Your Remittance Advice on MESA</u>

## When billing, the diagnosis codes were available in eLTSS, where will these codes be available?

Providers will be required to obtain and manage diagnosis codes for each member. Diagnosis codes can be obtained from the Case Manager or the client's physician. Providers will manage their DX Codes for each Patient. You can review the process on the <u>Member Management Training Video</u>.

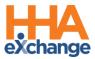

#### Are visits where Medicaid is the secondary payer subject to EVV?

Yes. Visits where Medicaid is primary or secondary payer is subject to EVV.

## **EVV Methods: Mobile App and IVR**

Which app am I downloading as a Caregiver/Agency?

The HHAeXchange Mobile App is available on the Apple Store and Google Store for download. Please note, download the app titled "HHAeXchange". It will be the first result you get on your search.

# If the caregiver is using the mobile app, what happens when they are in an area where the data does not work? Will the app use their data plan once they are back in a service area?

The HHAX app will not require direct care staff to use their personal data plans. HHAeXchange mobile app has a feature called offline mode which allows caregivers to clock in and out via GPS coordinates for instances like this. Initial Setup must be completed in an area with connection (i.e. free wifi, etc.). Once completed, clock-in and out can be done in offline mode. The clocks will then be loaded successfully once they get back in range for cellular connection or Wifi.

#### How do I reset mobile app password for my caregivers?

A caregiver can reset their own password directly from the login screen using the "Forgot Password?" link.

#### What if the caregiver does not have Wi-Fi connection or internet access?

Caregivers can turn on Offline Mode. With this feature enabled, Caregivers can Clock IN/OUT successfully while offline. Review this process with the <u>Caregiver Mobile App Process Guide</u>. (Offline Mode p. 62) Additional information can be found on the Support Center by entering "Offline Mode" on the Search Bar icon.

#### How do I find my IVR line as a provider?

Once you have logged into your HHAX Provider Portal, click on the "Admin" tab at the Menu Bar and then on "Agency Profile" to view the IVR Line. If your IVR line is not populating, please submit a ticket via the Client Support Portal and include the following information: Your Agency Name, TAX ID, and email address.

## Does telephone option require the use of client's landline? What if client does not have a landline?

The call must be made from the member's phone number on file. This can be a landline phone or mobile phone.

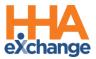

## **Support**

#### Where can I get support?

For system questions or help with HHAeXchange, please contact the Client Support Team:

- HHAeXchange Client Support Portal
- Phone: 1-855-400-4429

Visit your Mississippi EVV <u>Provider Information Center</u> to access all information related to this implementation.

For policy questions, please contact DOM:

- Email: <u>EVV@medicaid.ms.gov</u>
- Via the Linked Communications center in HHAX

#### Will the HHAX Support Desk be available 24 hours?

The HHAX Support Desk operates from 7:30 a.m. -7:30 p.m. EST, Monday-Friday. Please submit a request through or <u>Client Support Portal</u> for all requests.

### LMS

#### Where/How can I access the Learning Management System?

The HHAeXchange Learning Management System can be accessed through the link below:

HHaeXchange LMS

Please Note, only one username is provided per Agency and provides can share username/passwords across all members of their Agency that require training.